## **Where we are…**

We are located on Quissett Campus on the 1st floor of Clark Lab and in the Challenger building near Woods Hole Village.

## **Quissett Campus**

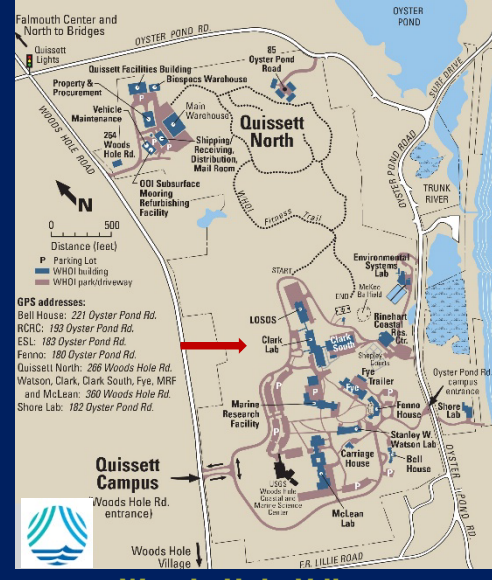

# **Woods Hole Village**

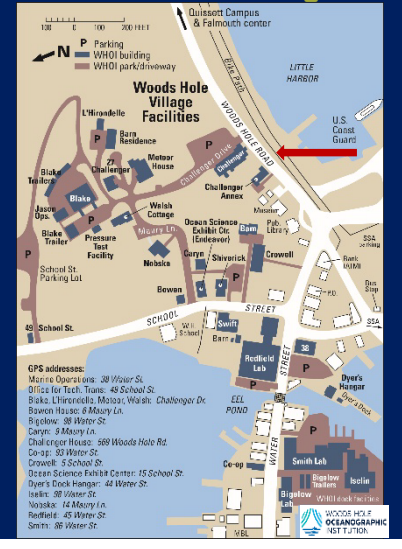

**IS Help Desk 508.289.2439**

# **Who we are…**

*Science and Engineering Nick Symmonds, Director*

*Ethan Andrews Team Lead, Web and Cloud Sidney Batchelder Software Developer Mario Carloni Software Developer Joe Futrelle Software and Data Architect David Gaylord Software Developer Helen Gordon Software Developer Ryan Govostes Team Lead, AI and Embedded Joanne Koch Software Tester Paul Mena Senior Applications Administrator Shravani Nagala Software Developer*

#### *Business Systems*

*Carlo Mormina, Director*

*Sarah Biggs Senior Business Analyst Aneta Fidler Senior Business Analyst Mitchell Fleischman Business Analyst Dane Ouellette Business Analyst Ron Timm Business Analyst*

### *End-User Technology Services*

*Scott Cramer, Senior Manager*

#### *Matthew Barton*

*Multimedia Technician Fay Cali Senior Desktop Support Analyst Jason Chamberlain Senior Desktop Support Analyst Daniel Montville Helpdesk Analyst Chris Raposo Helpdesk Analyst Alicia Rose Senior Desktop Support Analyst Val Smirnov Senior Desktop Support Analyst*

*Keith Glavin, Senior Director*

#### *Networking John Parker, Senior Manager*

*Tim Barber Network Technician Eric Bates Senior Network Engineer Mike Bishop Information System Associate II Andrew Caplice Senior Network Engineer Matthew Shipman Senior Network Engineer*

#### *Project Management*

*Edgar McLaughlin Senior Project Manager Rodrigo Ereno Senior Administrative Assistant I*

*Security Shery Keleher, Senior Manager Mark Jones Principal Security Analyst*

*Servers / HPC / Storage Roberta Schilling, Senior Manager*

*Sean Adams Senior Systems Administrator Richard Brey Senior Systems Administrator Kodiak Firesmith Senior Systems Administrator Ted Healy Senior Systems Administrator Betsy Lawlor Senior Systems Administrator John Oluwasanmi Senior Systems Administrator Joe Messina DBA|Programmer|Systems Administrator Matt Yorston Information Associate II*

*Gretchen Zwart Principal Systems Administrator-HPC*

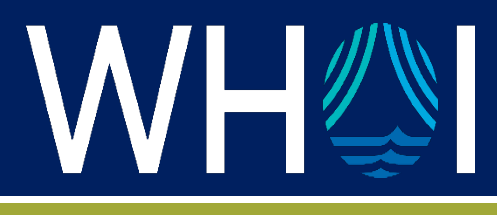

## **INFORMATION SERVICES**

## Resource Guide

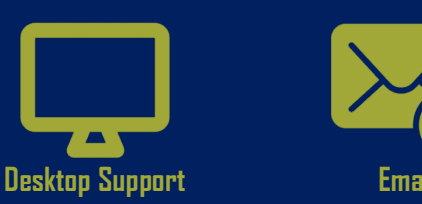

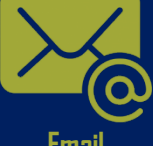

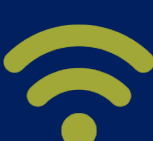

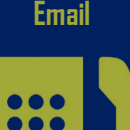

**Phones** 

. .

 $\bullet\bullet\bullet$ 

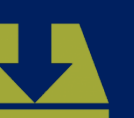

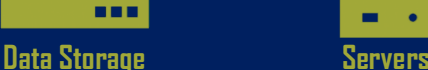

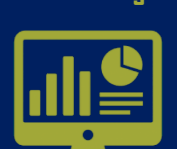

**Business Systems Security**

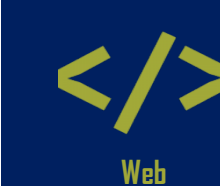

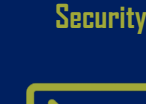

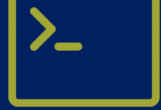

**Web Software Dev**

## **[https://whoi-it.whoi.edu](https://whoi-it.whoi.edu/)**

**Information Services** consist of 7 groups:

- Science and Engineering
- Business Systems
- End User Technology Services
- Network and Telecommunications
- Project Management
- Security
- Servers/Storage/HPC

Our goal is to facilitate the scientific effort by providing technical support for information technology services to the WHOI community.

Within these teams, you will find technical resources that include:

Advice on emerging technologies

- **Telephone infrastructure and maintenance**
- Data Network infrastructure and support
- Centralized services such as:
	- o Email
	- o Remote Access
	- o Web Development
	- o Shared File and Print Servers
	- o Data Storage
- Desktop Support o Windows | MAC | Linux
- **Mobile Device** 
	- o Android | iOS
- **Applications Development Support**
- Computer Training
- Data Center Hosting
- Audio | Video Support

These and more are available to all WHOI Staff, Faculty, Students, and visiting scientific staff.

Please direct inquiries via the… **IS Self-Service Portal [https://whoi.service-now.com/whoi\\_sp](https://whoi.service-now.com/whoi_sp)**

## **What we do… Getting Started**

Through the onboarding process, accounts for email, VPN, wireless, and Duo have been created for you by IS Department.

Your department administrator or hiring manager should send you the information.

**Please call the IS Help Desk at 508.289.2439 to complete the setup of your accounts.**

- You will be given a temporary email password and instructions to change your password.
- Passwords must be at least 15 characters long and contain at least one uppercase letter, one lowercase letter, one number, and one special character.
- You will need to download the Duo security app from the app store to your smartphone.
- Your cellphone number is required to activate and sync your Duo account to WHOI.
- You will receive instructions on downloading and installing the VPN client.

If you need to purchase a computer or configure an existing one, please have your department administrator or hiring manager submit a Service Request to the following:

**IS Self-Service Portal** [https://whoi.service-now.com/whoi\\_sp](https://whoi.service-now.com/whoi_sp)

#### **Web Resources**

**New Employees** <https://whoi-it.whoi.edu/get-started-with-it/>

**IS Quick Links** <https://whoi-it.whoi.edu/is-quicklinks>

**DUO Two-factor Authentication**  [https://whoi-it.whoi.edu/our-services/security](https://whoi-it.whoi.edu/our-services/security-services/duo2fa/)[services/duo2fa/](https://whoi-it.whoi.edu/our-services/security-services/duo2fa/)

**IS Policies & Guidelines** <https://whoi-it.whoi.edu/about-is/policies/>

# **Resources:**

## **To change your password:**

<https://www.whoi.edu/changepassword>

You can access all the resources below using your email username and password.

## **Webmail**

[https://office.com](https://office.com/)

**Employee Online**  [https://emponline.whoi.edu](https://emponline.whoi.edu/)

**Timecards** <https://whoi.unanet.biz/whoi>

**File Share (W | U Drives)**  [\\fileshare.whoi.edu\whoi](file://fileshare.whoi.edu/whoi)

**MS OneDrive** [https://office.com](https://office.com/)

**WebEx Account:** [https://whoi.webex.com](https://whoi.webex.com/)

**Zoom Account:** [https://whoi-edu.zoom.us](https://whoi-edu.zoom.us/) (domain name)

#### **To connect to WHOI Wireless Network**

**Select SSID**: eduroam **Username:** username@whoi.edu **Password:** email password

Please do not hesitate to contact Information Services with any IT-related questions!

**IS Self-Service Portal [https://whoi.service-now.com/whoi\\_sp](https://whoi.service-now.com/whoi_sp)**